# 2014 年度 研究助成だより Vol.4

2015年2月2日

# 1. 2014年度執行分研究費の申請締切日について

研究費残額を確認したうえで、期日までにご申請いただきますようお願いいたします。

※締切日は、各キャンパス担当部署必着とします。

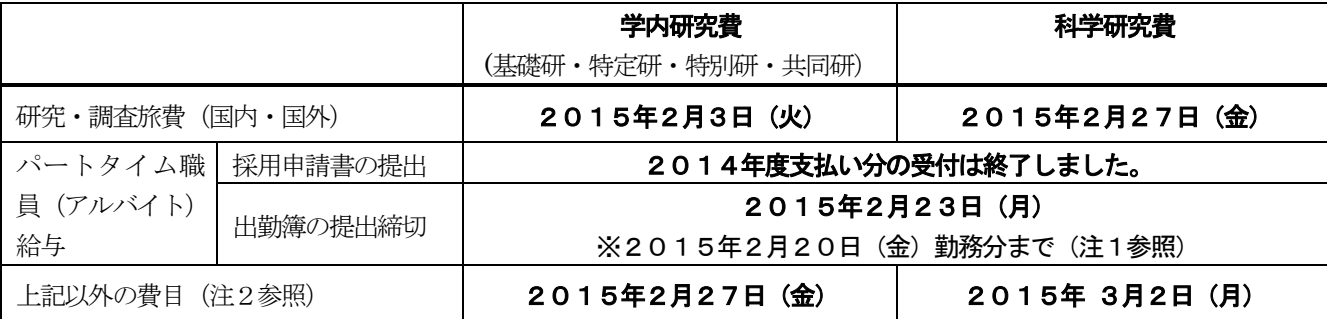

○上記期日までに、納品完了を確認し、研究費システムへ入力のうえ申請用紙(紙)および証憑書類を提出ください。 研究費システムへ入力しただけでは、完了となりません。業者連携を利用の場合は、納品時に添付される『請求書兼 納品書(水色の伝票)』にサインしたものを、研究費担当部署まで提出してください。

○事前に発注したものの、納品が締切日と前後しそうな場合は、予め金額を入力のうえ、研究費担当部署までご相談く ださい。

- ※注1:1月30日までに採用申請書を提出された方に限ります。2月20日勤務分までが今年度研究費からの支払い 対象となります。基礎研究費等翌年度への予算繰り越しが認められている研究費で、かつ3月末までの雇用契 約を結んでいる場合でも、2月21日以降の勤務分については、翌年度研究費からの支払いとなりますのでご 注意ください。なお、「アルバイト勤務がなかった月の出勤簿」についても全て研究助成課までお戻しください。
- ※注2:クレジットカード払いの場合、カード会社から毎月発行される「利用明細書」が必要となります。「利用明細書 が未着のものは受け付けられませんのでご了承ください。

学内研究費において、学会年会費は、当該年度分のみ支払申請が可能となります。2014年度分の年会費は、 来年度の基礎研究費の対象外となりますので、申請を希望される方は上記期日までに申請してください。

#### 2.一般入試期間中の研究助成課窓口業務について

一般入試期間中(2月8日~16日)の窓口時間は、通常通りです(土曜日の午後および日曜・祝日は閉室)。 各種お問い合わせについては、回答に時間を要する場合がありますのでご了承ください。

(窓口時間)月~金 9:00~12:00、13:00~17:00  $+$  9:00~12:00 日・祝 閉室

## 3.学内研究費(基礎研・特定研・特別研・共同研)、科学研究費の繰り越しについて

研究費ごとの取り扱いについては下記の通りです。

○基礎研究費

2014年度新規採用の先生方・・・50万円まで来年度へ繰り越し可能。(43万円+前倒し分7万円) その他の先生方・・・・・・・・・・43万円まで来年度へ繰り越し可能。

○特定課題研究費

2013年度から助成を受けている先生方・・・繰り越しできません。

2014年度から助成を受けている先生方・・・残額は全て2015年度へ繰り越し可能。

※ただし、研究期間が1年間(2014年度末に研究期間終了)の場合は、繰り越しできませんのでご注意ください。

○特別研究費

繰り越しできません。

○共同研究費

繰り越しできません。なお、複数年にわたる計画であっても今年度の残額を翌年度に繰り越すことはできませんの でご注意ください。

○科学研究費

種目、採択年度により取扱が異なりますので、別途繰越・期間延長等のご案内をいたします。

#### 4.学内研究費「報告書」「借用管理申請書」等の提出について

該当する「報告書」および「借用管理申請書」等を、メールボックスに配付しております。

2015年4月15日 (水)までにご提出ください。学内規程によりこれらの書類を提出することが義務づけられて いますので必ずご提出くださいますようお願いいたします。

○基礎研究費

「研究計画書【研(様式1号)】および「研究結果(経過)報告書【研(様式13号)】」を**全専任教員の方**ご提出 ください。

○特定課題研究費

該当する方へは、「研究状況報告書【研(様式15号)】」または「研究報告書【研(様式16号)】」用紙をメールボ ックスに配付します。

- ※ 「研究報告書【研(様式16号)】」2枚目以降(16-2号)については、2012年度より研究助成課HPに おいて研究者名、研究課題名とともに公表しております。用紙の他に電子データをメールにてお送りいたします ので、用紙でのご提出に加え kenkyu-jyosei@tamajs.chuo-u.ac.jp へ電子データをお送りいただきますようお 願いいたします。
- ○特別研究費

該当する方へは、「研究経過報告書【研(様式18号)】」用紙をメールボックスに配付します。

○借用管理申請書(基礎・特定・特別研共通)

「図書・機械器具借用(管理)申請書【研(様式9号)】」用紙をメールボックスに配付しますので、 **全専任教員** の方ご提出ください。

 ※共同研究費に関する所定の報告書類は、3月中旬頃、プロジェクトの代表者のメールボックスに配付予定です。 学内規程に基づき、実施機関長を経て、2015年4月末日までにご提出ください。 ※科学研究費の報告書類については、4月以降に対象者にご連絡いたします(5 月連休明け締切予定)

#### 5.2015年度研究費(基礎研・特定研・特別研・共同研・科研費)の支払申請について

2015年4月1日(水)より研究費システムによる申請入力の受付を開始予定です。具体的な入力開始時間につい ては、追ってお知らせいたします。2015 年度も継続する研究課題(基礎研究費、特定課題2年目/科学研究費)におい て、2014 年度の研究費受付締切後に執行した分については、4 月の早めの段階でご申請をお願いいたします。

#### ※パートタイム職員 (アルバイト) 給与の支払いについて

事前に雇用契約を結ぶことが義務づけられております。**雇用開始日の2週間前まで**に採用申請の手続きをしてくだい。 なお、2015年度パートタイム職員採用申請書類につきましては研究助成課窓口にて配付し、3月13日(金)(予 定)より受付を開始しますので4月1日からの雇用を予定している場合は、お早めに申請書類をご提出ください。 ※個人研究室の電話料金に対する課金について

2014年度中の電話料金(国内・国外)が3万円を超えた場合は、超過料金相当分を「通信費」として20 15年度の基礎研究費から引き落とすこととなり、該当者には6月頃お知らせする予定です。

## 6.学内研究費及び科学研究費支払申請書の電子データについて

本学ホームページ>「研究」>「研究推進」>「研究助成課」>(左側)「研究費様式」に電子データがございます。 支払様式は、研究費システムの入力画面において費目選択をすると表示されますので、適宜ご利用ください。

# 7.研究費システムについて

(1)研究費システムログイン先:<https://rs.chuo-u.ac.jp/budget/>

※中央大学公式ホームページ→「研究」→「研究推進」、「研 究助成課」もしくは「研究支援室」に掲出されている右記の バナー『Dr.Budget』からログイン可能です。

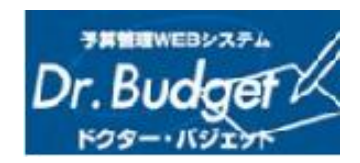

- (2) ログイン方法:本学統合認証のID とパスワードにてログインしてください。 \*「Cplus」のID とパスワードをお持ちの場合は、同一ID/パスワードです \*統合認証に関するお問い合わせ先[:http://www2.chuo-u.ac.jp/c-auth/](http://www2.chuo-u.ac.jp/c-auth/) (情報環境整備センター)
- (3)操作マニュアル ログイン後、画面右上の「マニュアル」をクリックしてください。
- (4) よくある質問 (FAQ)

#### Q1.執行内容を確認したいのだが、どのようにすればよいか

- A1.ログイン後の「MY予算TOP」には予算、執行額、残高が表示されていますが、詳細を確認したい場合は、以下の 方法で一覧を見ることができます。
	- ■研究費システムログイン>MY 予算 TOP>『残高一覧』の執行明細欄『→CHECK』をクリックする →これまでの執行状況一覧を見ることができます。

## Q2.出張が終わり、旅費の振込もされたが、執行明細を見ると『完』になっていない

A2.旅費の場合、出張報告書が研究費担当部署に提出され、確認が完了して初めて『完』となります。研究費による出張 報告書については、今年度より様式が変更となり、研究費システムから出力していただく形となりましたので、出張 が終了次第、速やかに以下の方法にて出張報告書を出力のうえ、ご提出ください。

(出張報告書出力手順)

■研究費システムログイン >MY 予算 TOP

- >『残高一覧』の執行明細欄『→CHECK』を<sup>クリック</sup>
- >『執行明細一覧 (支出)』から、該当する『旅費』(一番左側のボタ) をリック
- >入力した伝票が立ち上がる(入力内容がグレー文字になっている)
- >画面の一番下までスクロールし、『出張報告書』のボタンをリック
- >ダウンロード選択画面が立ち上がり保存または開くを選択→出張報告書を立ち上げる
- >出張報告書に必要事項を記入し、印刷・押印のうえ証憑を添付して研究費担当部署に提出す
	- る。(出張報告書は、紙のみ提出。電子送信は不要)

# Q3.今年度は研究課題の最終年度だが、暫定で入力されているパートタイム職員の給与額が確定してから、残額で消耗品 を購入し、打ち切り支給としたい。どうしたらよいか。

A3.提出された出勤簿に基づきパートタイム職員の給与額が確定しますので、事務局で残額を以て打ち切り支給の処理を いたします。よって、研究費システムに「0」円で入力し、備考欄に「打ち切り支給」と記載のうえ、申請書および証 憑書類を締切日までにご提出ください。

※納品検収が必要な研究費においては、打ち切り支給を問わず、必ず購入直後に検収を受けてください。

#### Q4.3月に出張を予定しているが、どのように手続きしたらよいか。

A4.出張申請については、申請締切日までにチケット等を手配のうえ、研究費システムに入力し、申請書の提出をお願い いたします。特に、研究課題最終年度の出張で航空機を利用の場合は、なるべく早めにご手配いただき、振込やコンビ ニ払いでの現金精算をしていただくなど、クレジットカードの利用についてはお控えいただくようお願いいたします。 なお、国内の鉄道のみ利用の場合は、経済路線にて事務局にて金額算出いたします。

#### Q5.共同研究費と科研費で、それぞれ学内に分担者がいる研究課題を持っているが、残額の見方がよくわからない。

A5.学内に研究分担者がいる課題については、個人毎に予算を配分するのではなく、代表者に予算を一括計上しつつ、各 研究者がその予算を執行していく仕組みとしています。残額の見方の詳細につきましては、研究費システム操作マニュ アルP.12をご覧ください。

#### Q6. 来年執行分の研究費は、いつから入力できるのか。

A6.会計年度対応の観点から、2015年4月1日入力開始とさせていただきます。具体的な入力開始時間については、 追ってお知らせいたします。

 なお、新年度から新たに研究費を受給する場合(2015年度新規採択の特別研究費、特定課題研究費、科研費 等) は、発注開始日が2015年4月1日以降となりますので、3月中に発注行為をしないよう、充分にご注意をお願いい たします。

#### Q7.残額が出そうな場合はどうしたらよいか。

A7.繰越が認められている研究費については、翌年度に繰越となります。繰越が認められていない研究費の場合、必ず使 い切らなければならないというルールはありませんので、研究課題終了時に残額が出た場合は、事務局にて返還等の手 続きをいたします。返還手続きのやり取りが必要な課題の場合は、個別にご連絡いたします。

#### Q8.打ち切り支給とは何か?

A8. 研究費同士を合算して一つの支払とすることはできません (合算使用の禁止) が、一部私費を充てていただくことで 研究費の残額を使い切って支出することを、打ち切り支給と呼びます。 ただし、以下は打ち切り支給対象外です。

# 【打ち切り支給ができないもの】

- > 業者払いによるもの
- > 機械器具および図書
- > 源泉徴収が必要な謝礼金・パートタイム職員給与

★研究費システムは残高管理の設定上、年度予算を超えた金額を入力するとエラーとなります。打切支給の場合は、 残額が0円になるまでの金額を入力の上、備考欄等の空欄に、「打切支給」とご入力ください。(例) 残高が998 円 で、1000 円のボールペンを購入の場合→システムには「998 円」と入力し、余白に「打切支給」と入力し、領収 書は、購入時のものを添付してください。

М) ◎不明な点や質問等がありましたらご連絡ください。 学事部研究助成課 (多摩キャンパス1号館4階) TEL: 042-674-2134 (学内研)  $042-674-2198$  (科研)  $FAX: 042-674-2110$ Mail: kenkyu-jyosei@tamajs.chuo-u.ac.jp